# XWKI YOUR INFORMATION ORGANIZED

# Importing data in an Open Source Wiki

**FOSDEM'21 Online**

by Ludovic Dubost, XWiki SAS

**Who am I ?**

Ludovic Dubost

### Creator of XWiki & Founder of XWiki SAS

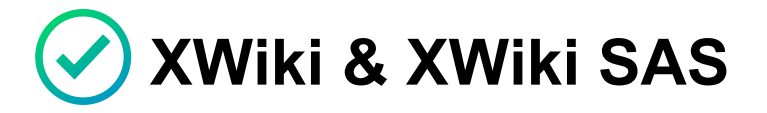

**CryptPad**

**All Open Source**  $(\vee)$ 

**16 years of Open Source business**

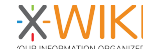

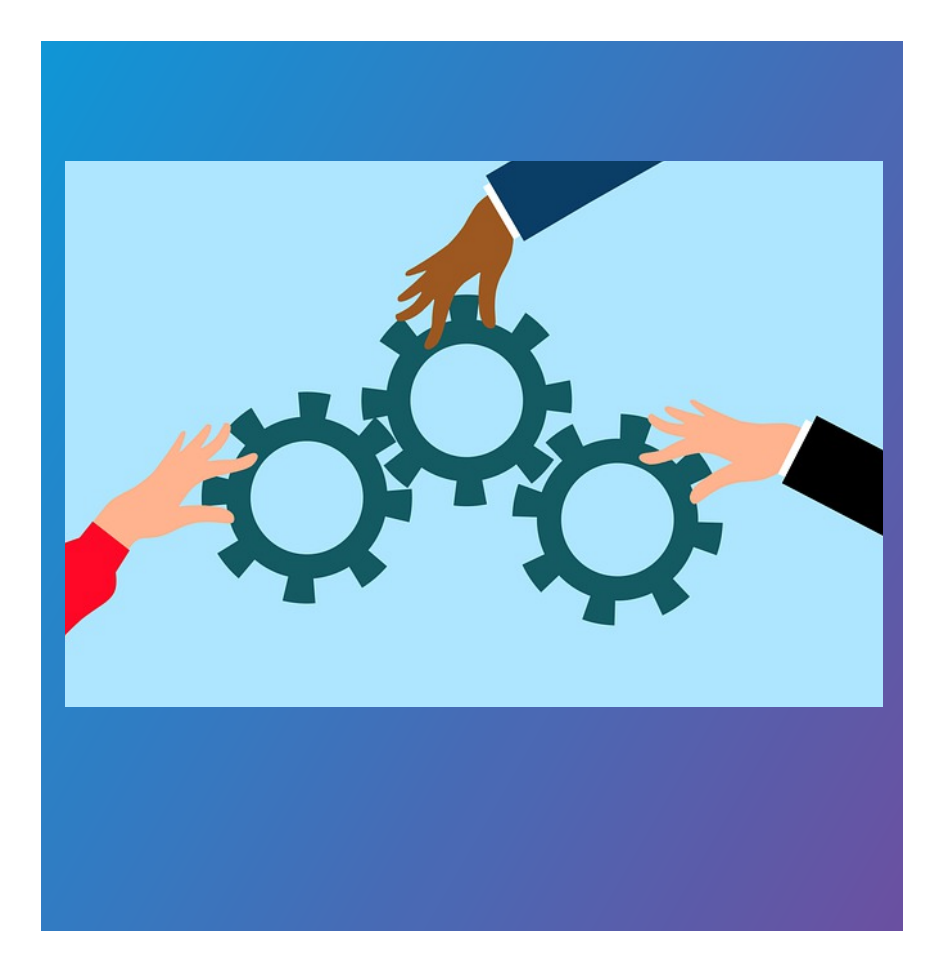

### **Why use a Wiki and XWiki ?**

**Improved Knowledge sharing and organization of information**

**Information is easier to create and organize than in Office files (Microsoft Sharepoint)**

**XWiki is a prime Open Source alternative to Atlassian Confluence**

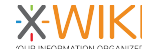

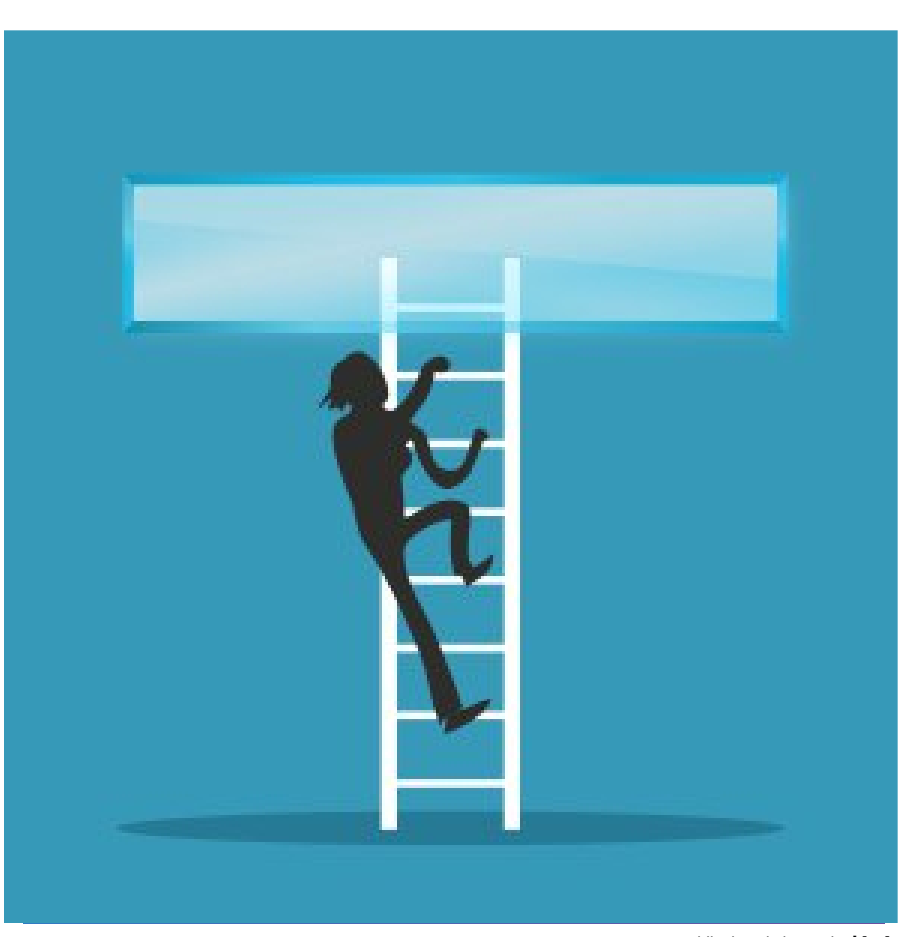

## **Why importing ?**

**Even when users want to go for Open Source, the transition process is a key difficulty**

**A Wiki works much better with data in it, to help users understand the value of the Wiki concept**

public domain image by **j4p4n**

### **Types of Imports**

Sources of data are multiple

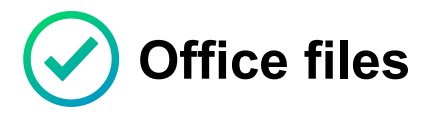

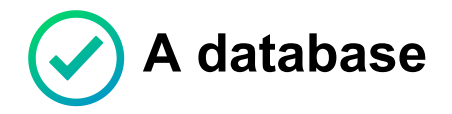

**Another wiki (Confluence, MediaWiki, GitHub wiki,)**

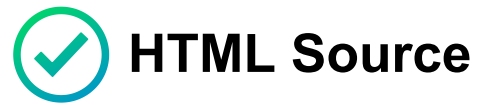

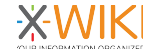

### **Available Methods**

### Manual / Coding

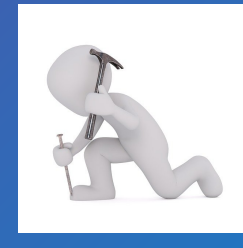

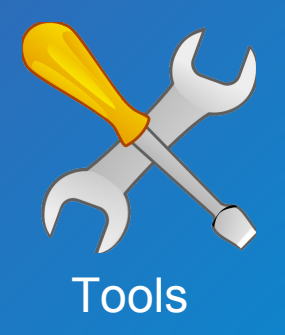

**Manual Wiki syntax conversion & Office file import**

**Script using APIs of XWiki**

- **XWiki Batch Import including Office batch import**
- 

**Filter streams & Confluence, MediaWiki, DokuWiki, GitHub Wiki Filters**

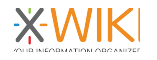

### **The Manual Way**

**Wiki syntax conversion Office File Importing**

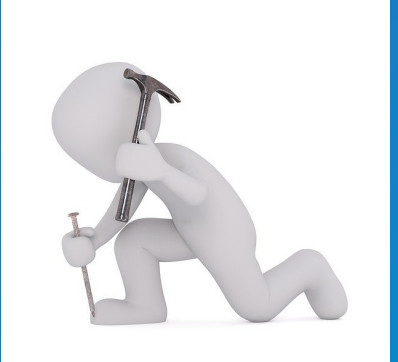

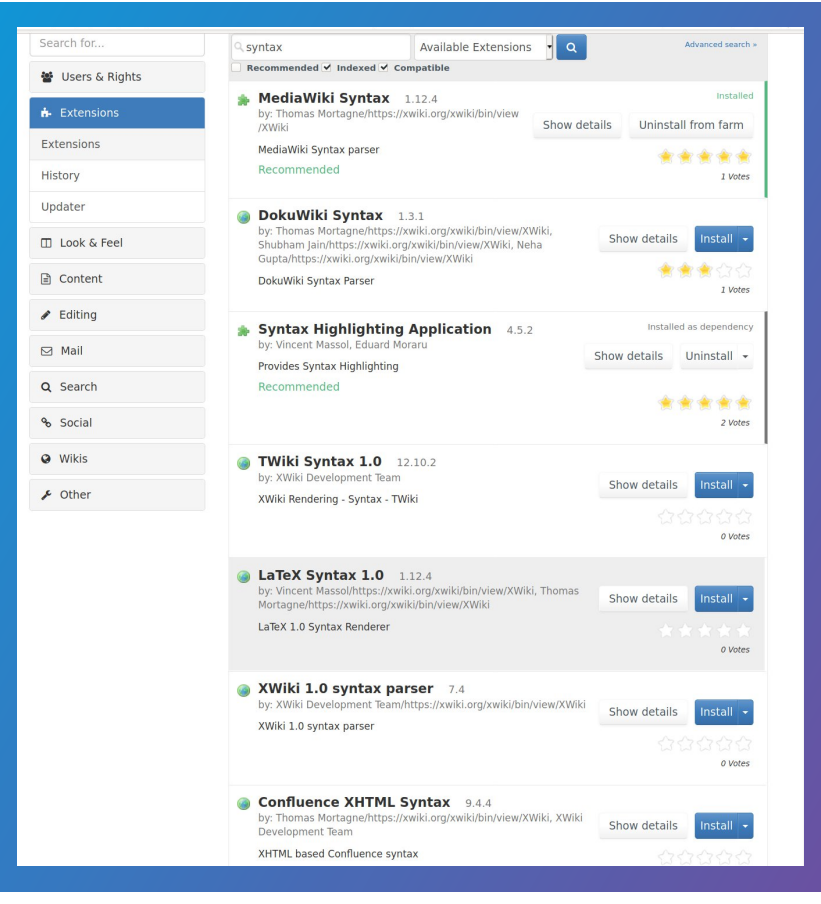

### **Manual Tools**

### **Wiki & HTML Syntax Importing**

### **1. Install and/or activate additional syntaxes in XWiki**

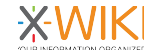

image from Tobie Langel

### **Manual Tools: Wiki & HTML Syntax Importing**

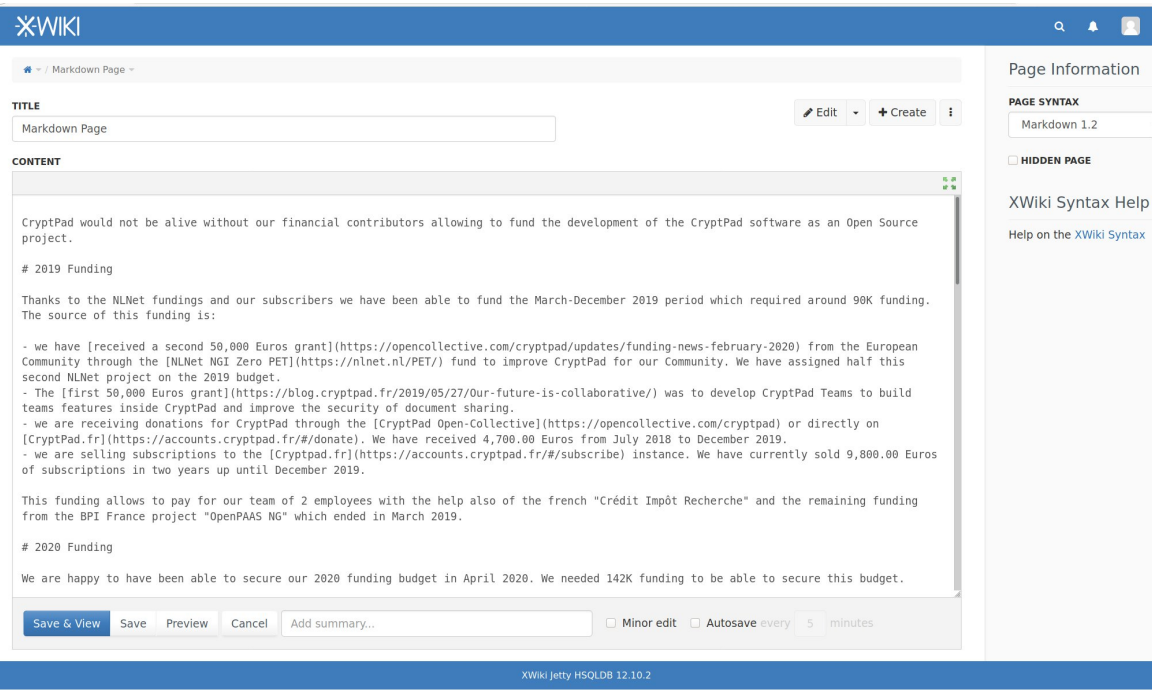

#### **2. Copy paste HTML or Wiki Syntax from an outside source**

**3. Create XWiki document using the source syntax**

**4. Copy paste the content in it**

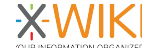

## **Manual Tools: Wiki & HTML Syntax Importing**

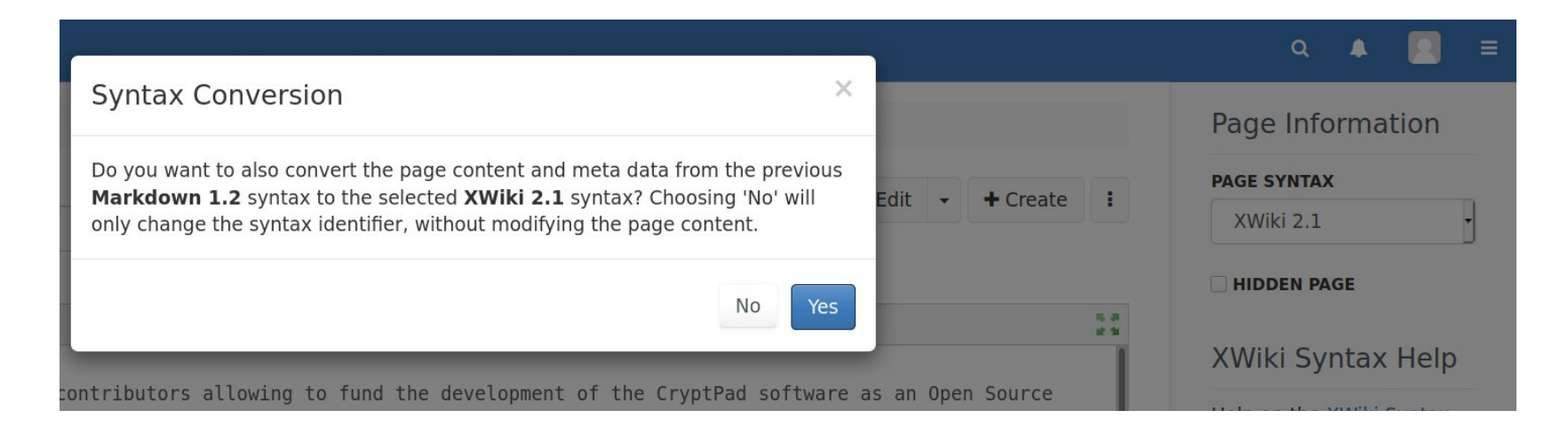

**5. Edit, change to XWiki syntax and accept the conversion**

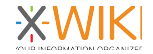

### **Manual Tools: Wiki & HTML Syntax Importing**

 $\blacktriangleright$  Edit  $\blacktriangleright$  + Create i

p.

 $\bullet$  + / Imports + / Markdown Page +

#### Markdown Page

Last modified by Administrator on 2021/01/16 14:57

CryptPad would not be alive without our financial contributors allowing to fund the development of the CryptPad software as an Open Source project.

#### 2019 Funding

Thanks to the NLNet fundings and our subscribers we have been able to fund the March-December 2019 period which required around 90K funding. The source of this funding is:

- . we have received a second 50,000 Euros grant of from the European Community through the NLNet NGI Zero PET of fund to improve CryptPad for our Community. We have assigned half this second NLNet project on the 2019 budget.
- . The first 50,000 Euros grantry was to develop CryptPad Teams to build teams features inside CryptPad and improve the security of document sharing
- . we are receiving donations for CryptPad through the CryptPad Open-Collectivers or directly on CryptPad.frrs. We have received 4.700.00 Euros from July 2018 to December 2019.
- we are selling subscriptions to the Cryptpad.frg instance. We have currently sold 9,800.00 Euros of subscriptions in two years up until December 2019.

This funding allows to pay for our team of 2 employees with the help also of the french "Crédit Impôt Recherche" and the remaining funding from the BPI France project "OpenPAAS NG" which ended in March 2019.

#### 2020 Funding

We are happy to have been able to secure our 2020 funding budget in April 2020. We needed 142K funding to be able to secure this budget.

- . We have been starting the year with 25K from the second NLNet PET Zero funding "CryptPad communities"
- . We have been happy also to have our project "CryptPad SMC" (Secure Mobile Communication) been accepted by NGI Trust with a 75K funding for this project
- . We have also received a funding of 9,1K from the MOSS program from the Mozilla Foundation after our pitch at FOSDEM
- . Finally we are now expecting over 30K of revenue from subscriptions to CryptPad.fr and from donation on OpenCollective, which is higher that what we initially expected.
- A third NLNet PET Zero project "CryptPad Dialogue" has also been accepted for 50k funding, from which 3k will be assigned in 2020.

This brings our total funding for 2020 to 142KEuros

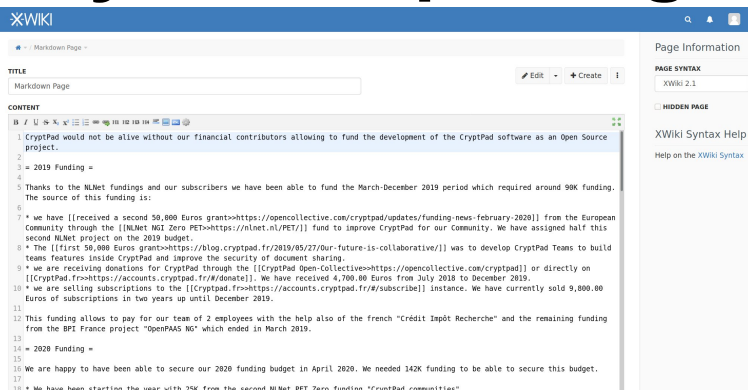

Autosave

HTML can also be copy-pasted in the Wysiwyg editor

Save Preview Cancel Add summary

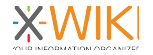

 $\begin{array}{ccc} \n\bullet & \bullet & \blacksquare \n\end{array}$ 

## **Manual Tools: Office Import**

### **Create Page**

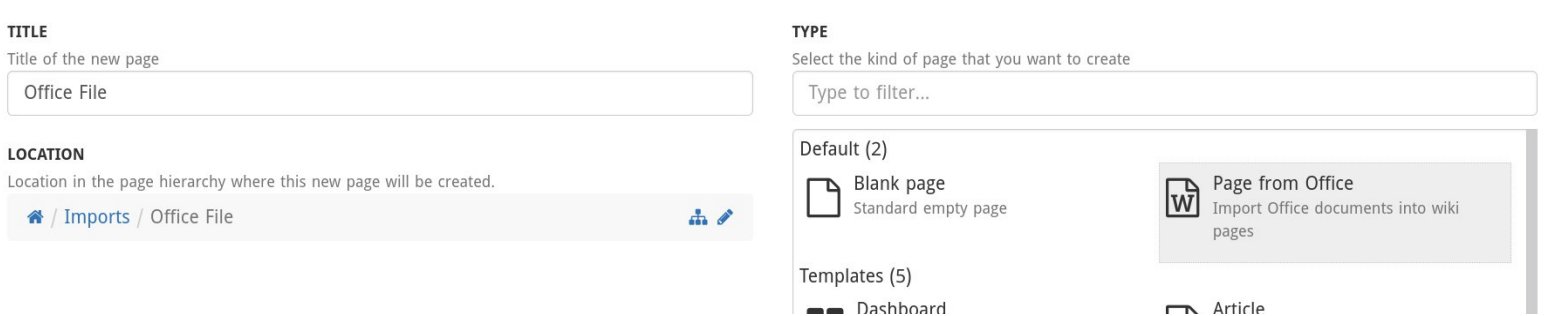

**Uses LibreOffice server to convert to HTML then to XWiki syntax. Possibility to filter styles & split document in multiple pages.**

**Office Import is also possible from the Wysiwyg editor.**

#### **See:**

**https://extensions.xwiki.org/xwiki/bin/view/Extension/Office%20Importer%**

13 **20Application**

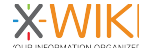

### **Manual Tools: Office Import**

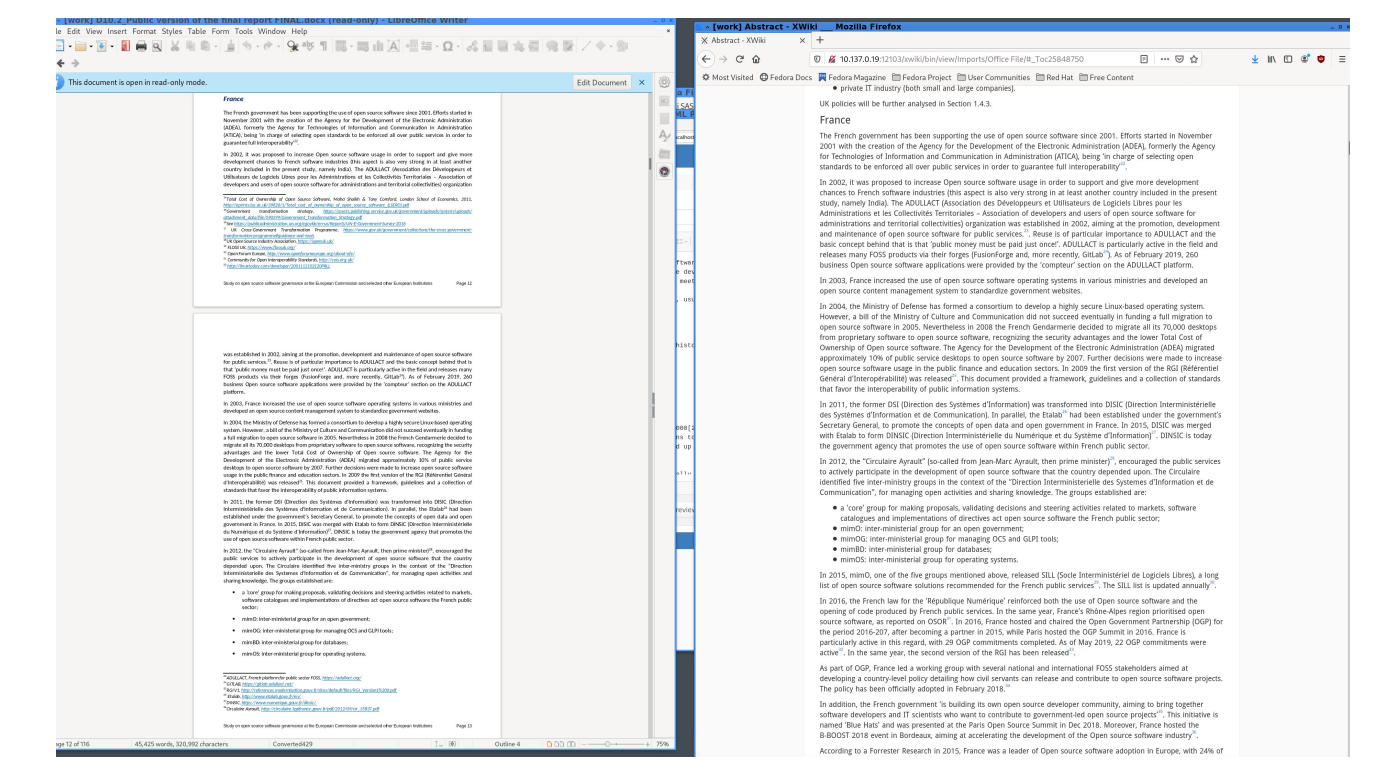

**Uses LibreOffice server to convert to HTML then to XWiki syntax. Possibility to filter styles & split document in multiple pages.**

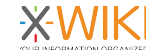

### **Manual Tools: Office Import**

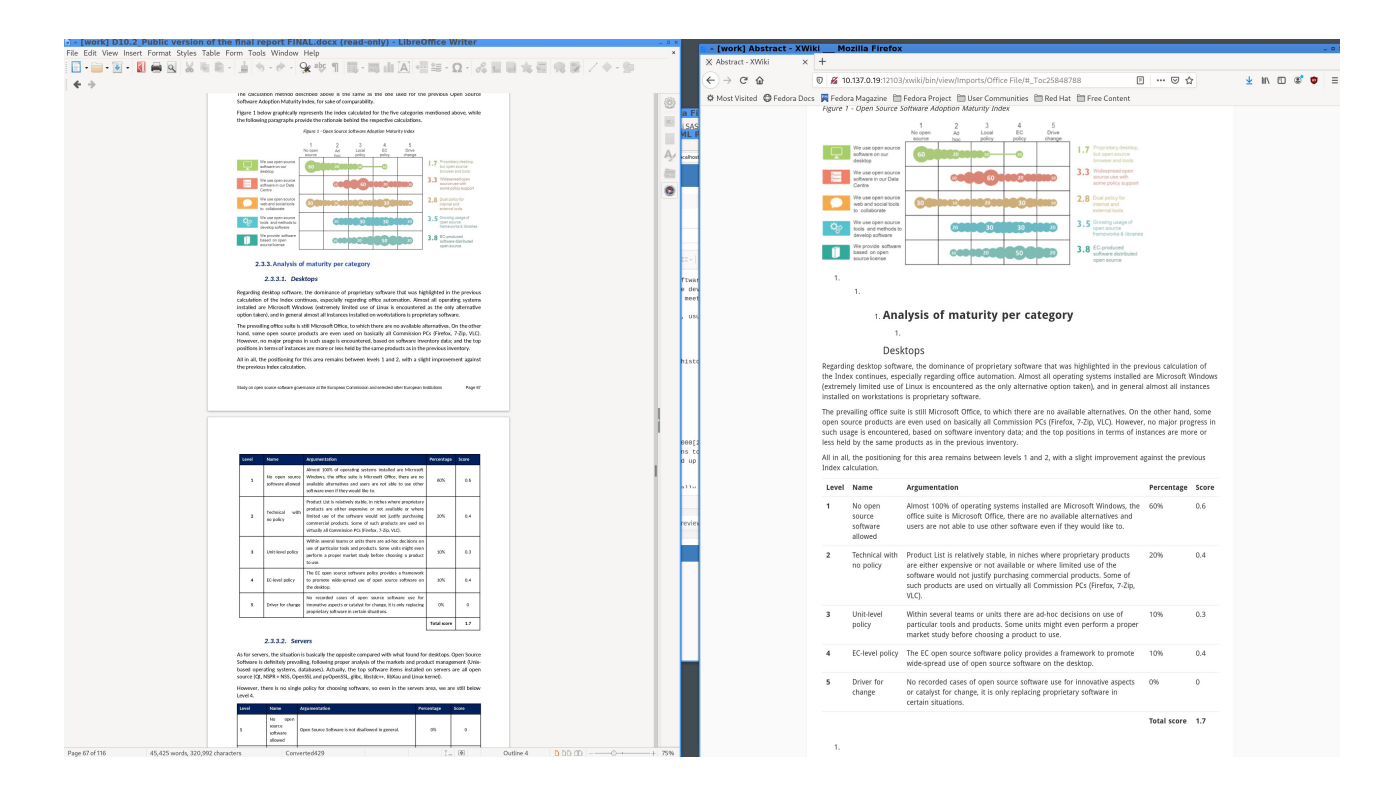

**Imports images, tables, footnotes and others elements.**

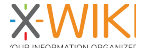

### **The developer way**

### **Script using APIs**

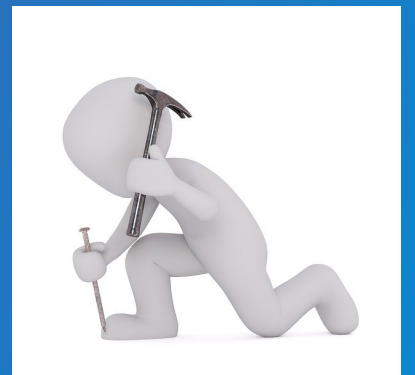

### **The Developer way**

- **Many APIs availables to convert HTML or other syntaxes to XWiki**
- **Java available through Groovy**
- **Job Macro allows to run long tasks**
- **Allows to customize fully the import process**
- 17 • **Examples: HCL Connections import for Lenovo, HTML imports with custom cleanup**

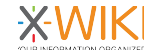

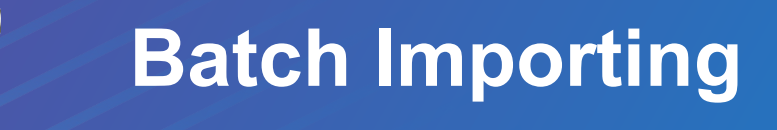

### **Importing databases and automate file uploading and conversion in XWiki**

## **Batch Import: General Principles**

- **Prepare a data structure in XWiki or use an existing one (Client list, Project list, Countries, Users)**
- **Prepare an Excel file of the data to import (from a database, by exporting data)**
- **List attached files in a column and upload the files to the server as a zip file**
- **Batch import to configure a mapping**
- **of the spreadsheet**
- **Preview and run the final import**

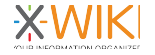

### **Batch Import: create an App**

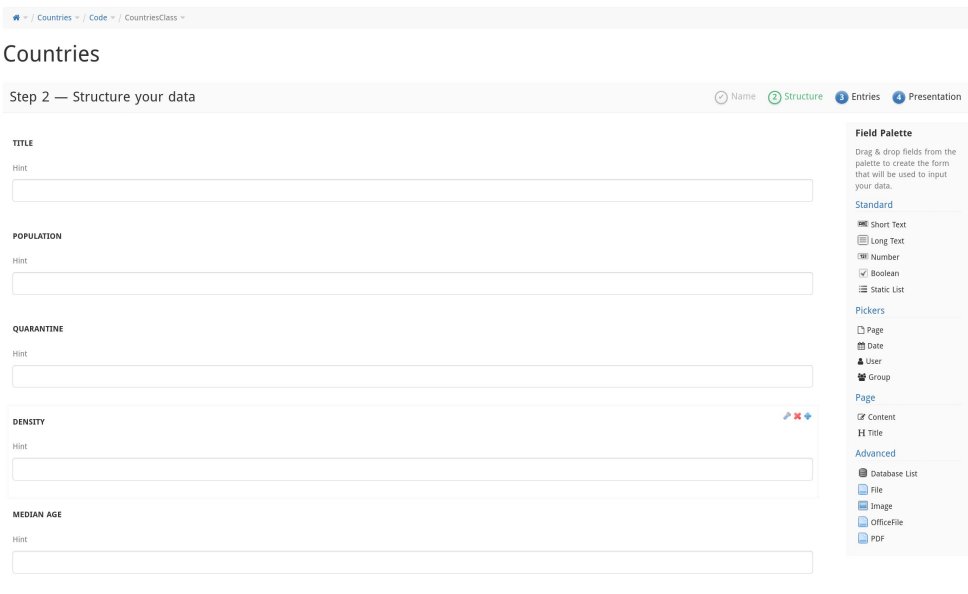

**AppWithinMinutes is a powerful tool to create XWiki data structure**

**Your data structure will receive the imported data**

**It's a great feature of XWiki allowing to have better navigation in information**

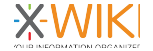

URBAN POP Hint

GDP2019

20

### **Batch Import: prepare the spreadsheet/csv**

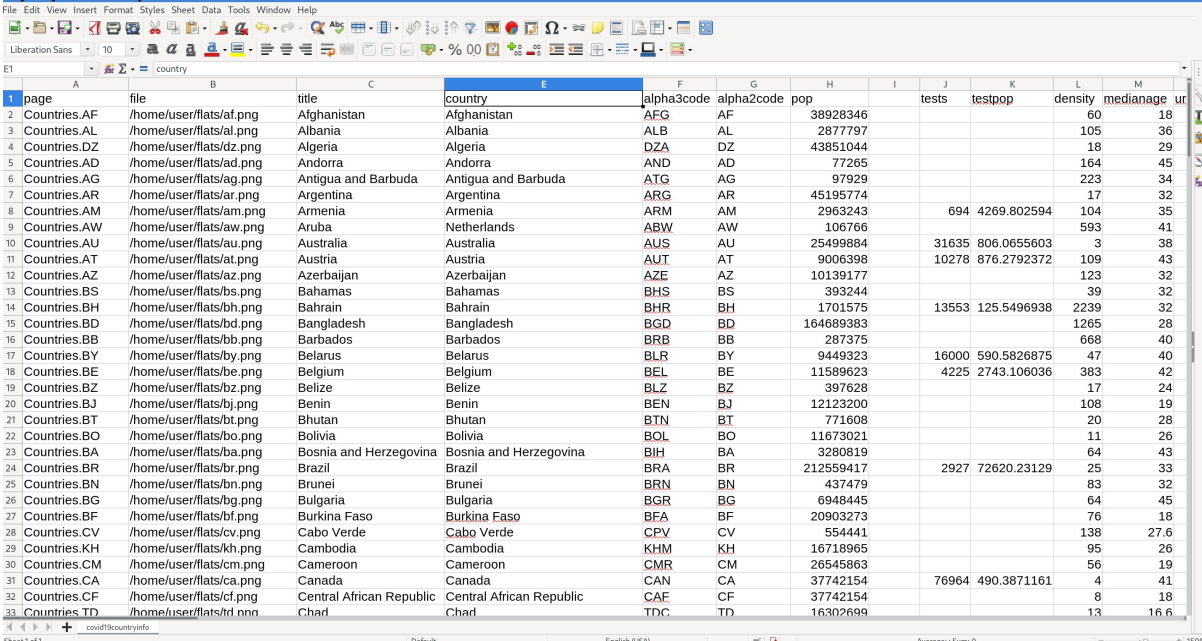

**Add a page name, space and title column to prepare where the data will go in XWiki**

**A column will refer to the attached files (images, word file) Clean up format of numbers and dates if necessary**

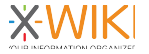

### **Batch Import: upload the file**

#### $\mathbf{\hat{a}}$  = / Countries =

### Countries

Last modified by Administrator on 2021/01/16 22:26

#### Choose a file

Choose the file to import data from, accepted formats are CSV and Excel. Y

#### Upload a new file:

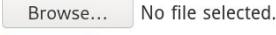

Upload

Choose the file to import from:

 $\bullet$  x covid19 country info.xls 1.3 Posted by Administrator on 2021/01/16 22:26, 118.0 KB

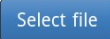

 $\bullet$  0 Tags:  $[+]$  **Both CSV and Excel are** supported. The Excel plugin needs a configuration in xwiki.cfg and a restart

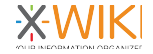

### **Batch Import: configure the mapping**

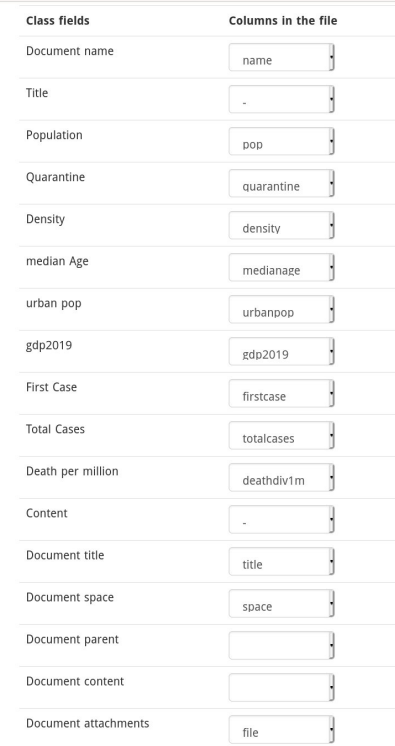

#### Whether the values found in the file that are used for space and document names should be cleaned before being used: whitespaces are removed and special characters as well. Check this box if characters that might break the document URLs (e.g. slashes, backslashes, pluses, etc) might appear in the values of the columns chosen for document names and document spaces. Note that, if this option is chosen, the deduplication options of the next steps apply to the cleaned names.

#### Clean names:

By default, the columns mapped on application fields of type number are parsed as "unformatted" numbers (decimal separator is '.' (dot) and no other non-digit character is accepted). However, if your source file contains formatted numbers, you can indicate here the localization used to process these numbers (e.g. in French, a number would be written as "1 235,54", using comma as decimal separator and space to group hundreds together for integer values). Using a localization will also make percent values and per mill values be interpreted as numeric values (e.g. '60%' will become '60'). Language should be filled in by its two letter code, e.g. 'en', 'fr', 'de', etc.

#### Localization language:

By default, if a column in the file is mapped on an application field of type date, the values in the column will try to be interpreted using the format specified in the date field. However, if you have values that are using a different format, you can specify here the fallback format to be used for values which cannot be interpreted using the format specified in the date field. Note that the format applies to individual values, not to a whole column (if a value on a column cannot be interpreted using the date format of the field, only that value will be interpreted using the format specified here, not all the values on that column). The format should given as a pattern by the rules described here http://docs.oracle.com/javase/6/docs/api/java /text/SimpleDateFormat.htmld .

Default date format: MM/dd/yyyy

**Each column in the mapping can be mapped to a column in the App Within Minutes application**

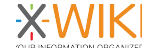

### **Batch Import: file attachment settings**

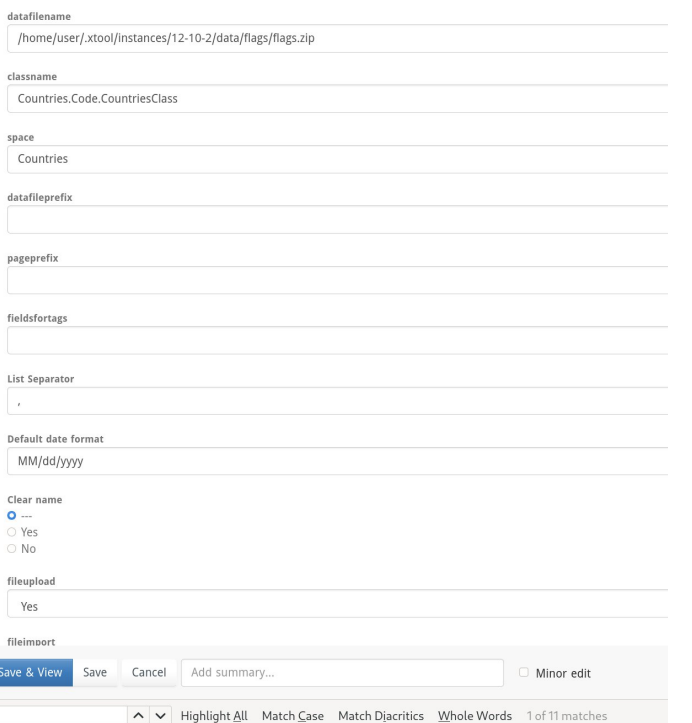

**Some hidden settings are necessary to perform file attachment or file conversion (from word to XWiki)**

**The files to be uploaded need to be transfered on the server as a zip file. The XWiki servers needs to be able to access it**

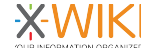

France

### **Batch Import: preview imports**

**⁄** Edit ▼ + Create i

#### Countries

Last modified by Administrator on 2021/01/16 22:42

#### Preview of data mapping and parsing

Following is a preview of the first 10 lines of the source file, with the values for the fields as they will be interpreted by the import system. A warning icon means that there is an error on processing that value and the whole row will be skipped on import, an empty cell means that there is no value in the input file for the column associated to that field. You can go back and forth between mapping and preview until you get the result you want.

Note that the errors presented here refer to only the 10 first rows, if you need a complete verification of the file, advance to the import step and perform a simulation.

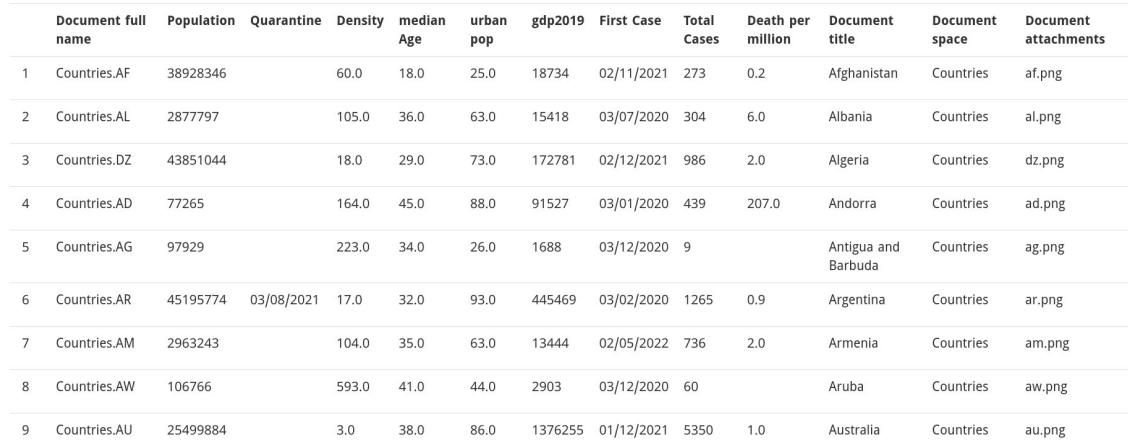

**Previewing allows to check if the data is converted properly.**

**In particular check the document full name**

**Date conversions are possible.**

**You can verify the attached file column is properly read**

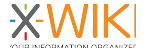

### **Batch Import: deduplication settings**

#### Countries

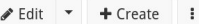

Last modified by Administrator on 2021/01/16 22:35

#### Data deduplication and overwrite

If by any chance, the column chose for document name does not contain unique names, what should happen to the duplicate rows?

- O Ignore
- O Update: use the data as part of the other rows with the same document name (if the same column is set on multiple rows, the last one will win).
- Generate a new document name, by adding a number at the end of the document name

If then, for the document name built as indicated above, a document already exists in the wiki with that name, what should we to the existing document in the wiki?

- O Leave unchanged (ignore data from the file)
- O Update with the data coming from the file (the fields mapped on the columns of the file will be updated, the rest will remain unchanged)
- . The place with the data coming from the file (the existing document will be deleted and a new one will be created instead, containing only the data in the file)
- O Generate a new document name, by adding a number at the end of the document name built as indicated above. Note that 2 subsequent imports with this option checked will not yield the same results since the document names used depend on the documents existing on the wiki.

Back to mapping preview Do an import simulation  $\bullet$ <sup>0</sup> Tags: [+]

Created by Administrator on 2021/01/16 19:48

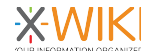

### **Batch Import: enjoy the results**

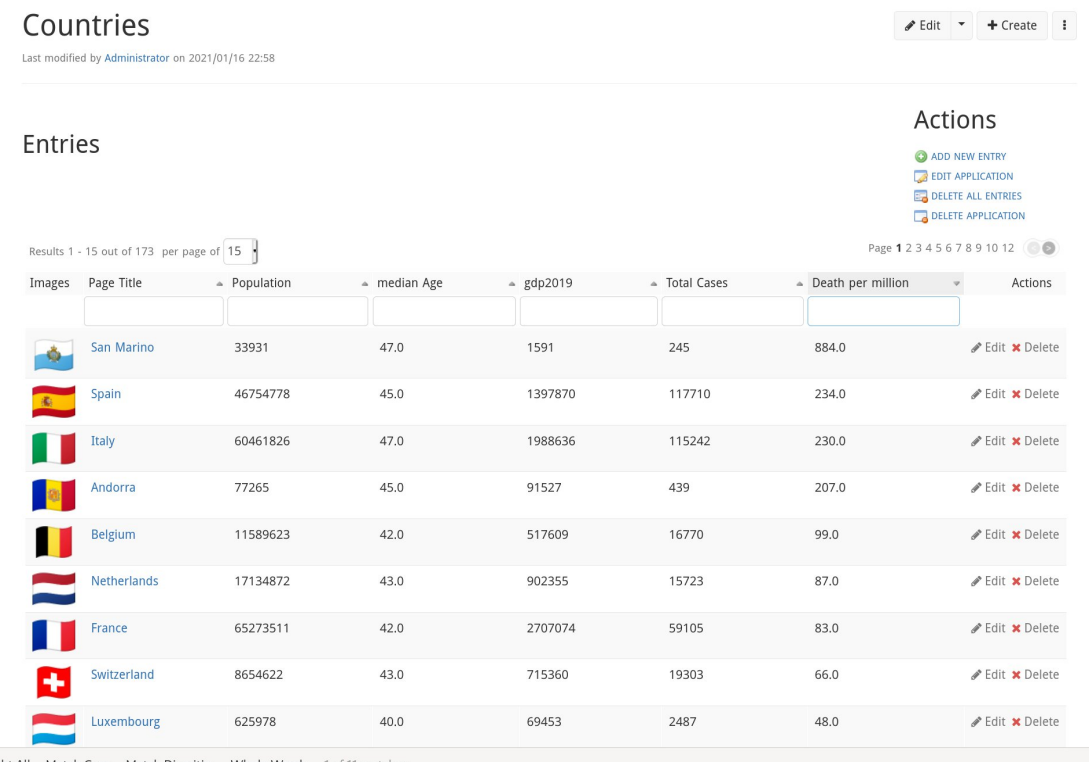

ight All Match Case Match Diacritics Whole Words 1 of 11 matches

## **Batch Import: additional possibilities**

- **Convert files from Word to XWiki**
- **Convert files from Office formats to PDF**
- **Write custom processes at each stage of the import process (reading CVS, reading each line, after line import, etc..)**
- **Convert HTML or many Wiki syntax in fields to XWiki syntax**
- **Work on the spreadsheet to create meta-data prior to XWiki import (useful for Sharepoint or DMS)**

**See https://extensions.xwiki.org/xwiki/bin/view/Extension/Batch+Import+Application**

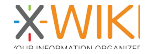

### **XWiki Filter Streams**

**Confluence, MediaWiki GitHub Wiki, DokuWiki**

## **XWiki Filter Streams & Syntax Conversion**

- **A framework to import/export from to and from XWiki**
- **Uses XWiki's syntax conversion capabilities**
- **Also can import/export content in XWiki format (useful for migration from old XWiki instances)**

**See https://extensions.xwiki.org/xwiki/bin/view/Extension/Filter%20Module**

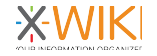

## **Supported Wikis**

- **Confluence**
- **MediaWiki**
- **DokuWiki**

### **Warning:**

No import is perfect. There is always work to do. It can be because of custom features or macros, absolute links or changes in recent versions

• **GitHub Wiki**

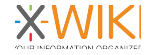

## **A word about Confluence**

- **Wiki used by many developers, including FOSS fans**
- **Major pricing changes by Atlassian over time**
	- **Regular pricing increase on Cloud and on-Premise**
	- **Major shift away from onPremise (only Data Center offer)**
- **XWiki receiving more calls for Confluence migration**

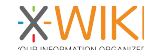

## **Confluence Import process**

- **Export from Confluence as XML**
- **Run Confluence Filter**
- **Run Nested Migrator**
- **List & adapt macros or replace them**

**See https://extensions.xwiki.org/xwiki/bin/view/Extension/Confluence/XML/**

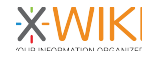

## **Confluence Import: export Confluence XML**

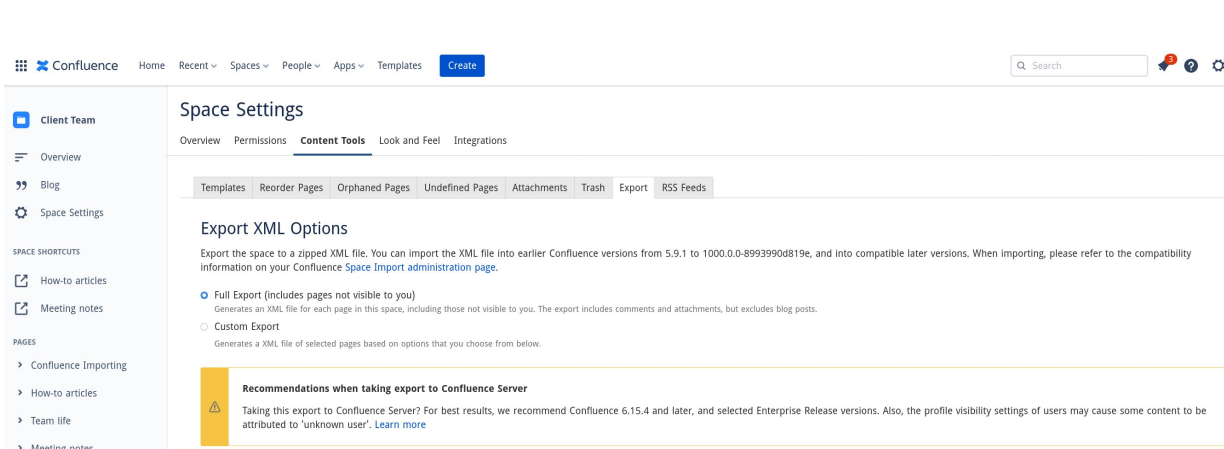

**Exporting is available in Space Settings / Content Tools / Export**

**Choose XML output. It's possible to export all or only selected pages**

**Note that not being an admin might lead to a partial export**

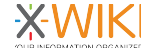

Export

### **Confluence Import: configure filter export**

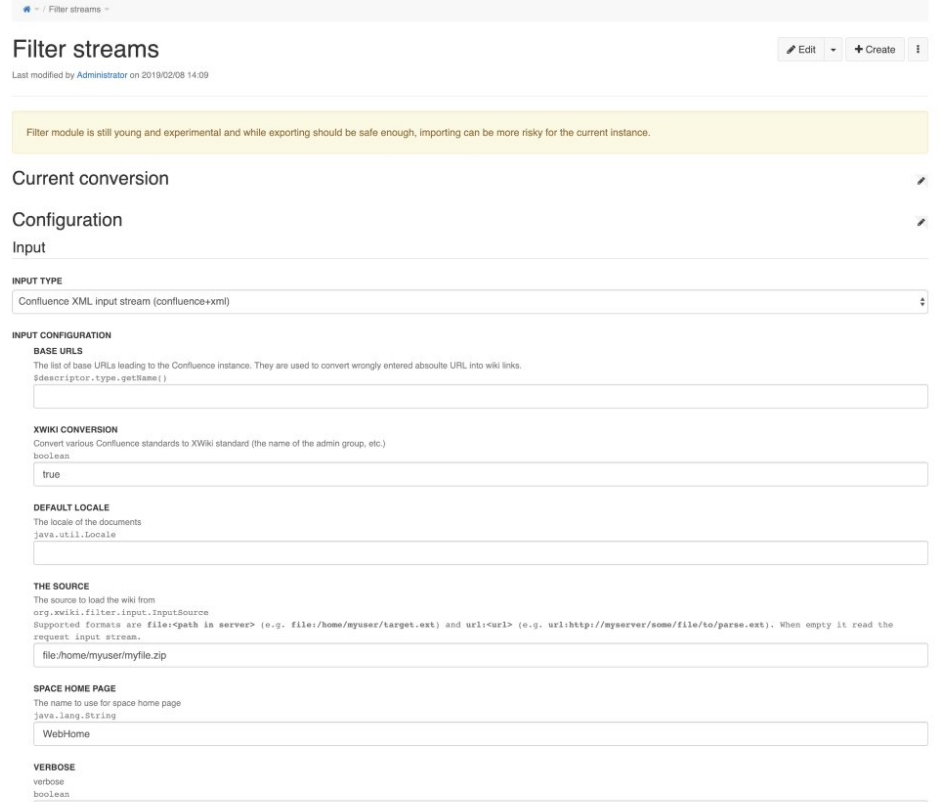

**Choose confluence+xml**

**The Confluence export zip file should be uploaded on the server in an area available**

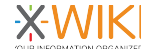

true

### **Confluence Import: configure filter import**

 $\epsilon$ 

Output

OUTBUT TYPE

XWiki instance output stream (xwiki+instance)

#### OUTPUT CONFIGURATION VERBOSE

 $m$ boolean true

#### SAVE AUTHOR

The author to use when saving documents org.xwiki.model.reference.DocumentRefer

#### CROUP HAME RREEW

The prefix to add before each new group name java.lang.String

#### CROUP NAME SUPEY

The suffix to add after each new group name java.lang.String

#### SAVE COMMENT

The comment to set when saving a document java.lang.String Import

#### PRESERVE VERSION

Indicate if the versions comming from the events should be kept boolear

#### true

PRESERVE AUTHOR Indicate if the authors comming from the events should be kept. If false the current user is use boolean true

#### DEFAULT REFERENCE

The base reference to use to resolve reference from events org.xwiki.model.reference.EntityReference

#### **DEFAULT SYNTAX**

Convert

The default syntax if not is provided in events org.xwiki.rendering.syntax.Syntax

#### DELETE EXISTING DOCUMENT

Indicate if existing document should be deleted before importing the new one hoolean true

#### STOP WHEN DOCUMENT SAVE FAIL

Indicate if an exception should be thrown if a document save fall hoolean true

**Choose xwiki+instance** 

With or without versions

**Run import** 

The result should show up in a space named with the Confluence space Key all pages under that space as XWiki "terminal pages"

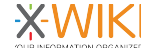

### **Confluence Import: follow the progress page by page**

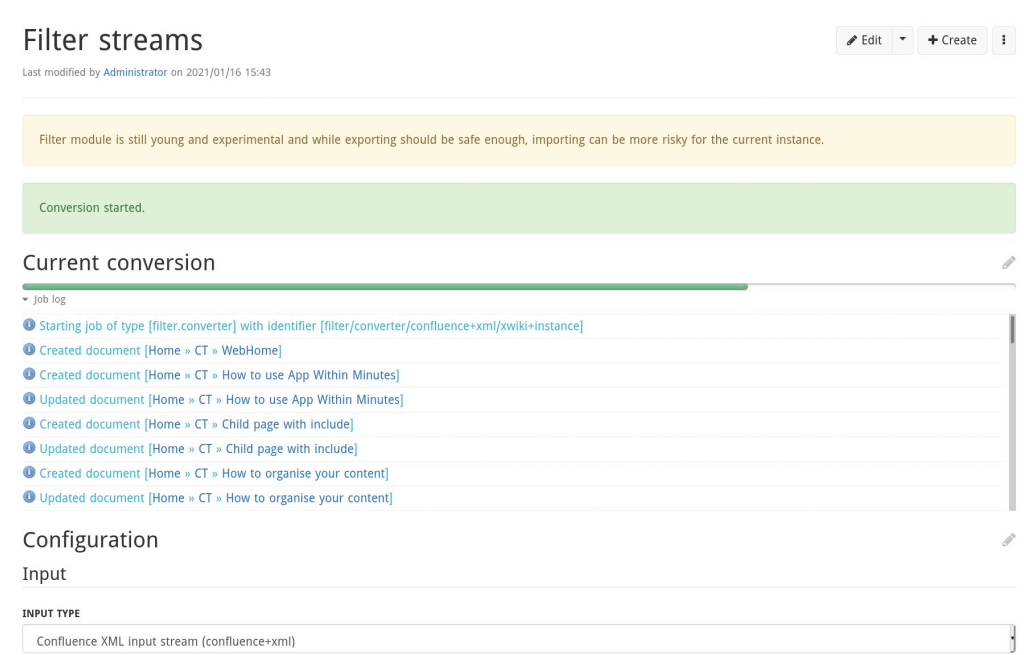

**You can see each page import. Errors should not stop the process**

**If there are massive errors, check disk space. Unfinished import runs can lead data behind in tmp directories**

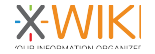

## **Confluence Import: Nested Pages Migrator**

#### Configuration

#### **EXCLUDED PAGES**

Page references separated by commas (',')

#### **EXCLUDED SPACES**

Space references separated by commas ('.')

#### **INCLUDED SPACES**

Space references separated by commas (',')

CT

#### **Advanced Settings**

**EXCLUDE HIDDEN PAGES** Most of the hidden pages are techinal content. Moving them can break applications.

**EXCLUDE PAGES HAVING A CLASS** The pages are technical and moving them can break applications.

**DO NOT MOVE CHILDREN** Only convert terminal pages to nested pages, without moving them under their parent.

**ADD REDIRECTION** Add a redirection in the old location.

#### **CONVERT PREFERENCES**

Make sure that the preferences applied on the page remain the same after the move, by dupplicating the preferences on the target document.

#### CONVERT RIGHTS (EXPERIMENTAL)

Make sure that the rights applied on the page remain the same after the move (Currently bugged).

#### **EXCLUDE CLASSES**

Exclude pages holding an object of one of the specified classes (separated by a coma ',').

Choose space to convert to nested pages (usually the Confluence space key)

Uncheck all advanced settings

Run "compute plan"

#### **Actions**

Detect breakages Compute plan Execute plat Clean plan (to free the memory)

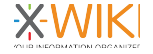

### **Confluence Import: check compute plan result**

#### Actions

Detect breakage Compute plan Execute plan Clean plan (to free the memory)

#### Plan

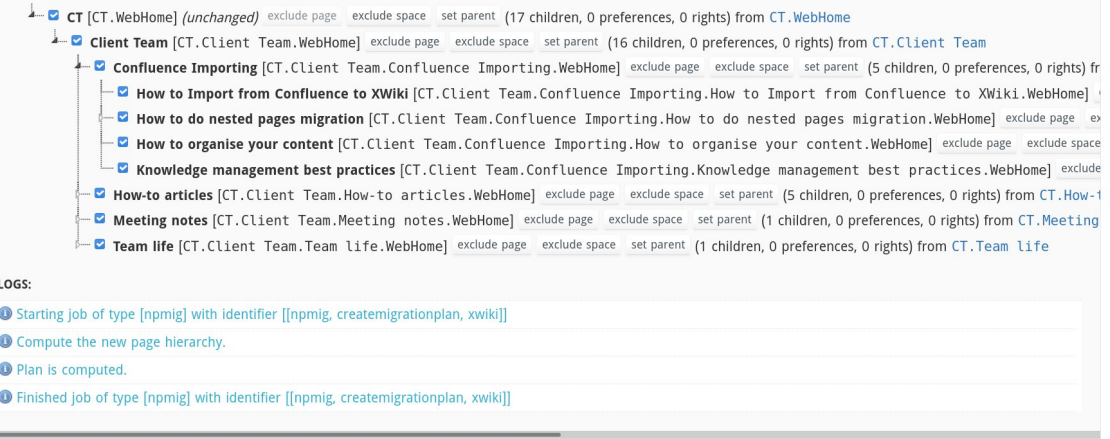

**The tool lists how the pages will be organized**

**Check the result which should be similar to the Confluence hierarchy**

**If errors are listed of "too long page names", XWiki has a full page name limit of 255 characters. Page Name need to be changed but not the title. Find the intermediary page with a too long name**

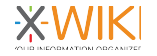

### Confluence Import: execute plan

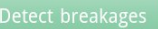

Compute plan Execute plan Clean plan (to free the memory)

The plan is being executed and it could take some time. Please wait...

#### LOGS:

● Starting job of type [npmig.executor] with identifier [[npmig, executemigrationplan, xwiki]]

- Start the execution of the plan.
- Converting [xwiki:CT.WebHome] to [xwiki:CT.WebHome].
- © Converting [xwiki:CT.Client Team] to [xwiki:CT.Client Team.WebHome].
- O Converting [xwiki:CT.Confluence Importing] to [xwiki:CT.Client Team.Confluence Importing.WebHome].

O Converting [xwiki:CT.How to Import from Confluence to XWiki] to [xwiki:CT.Client Team.Confluence Importing.How to Import from Confluence to XWiki.WebHome].

- O Converting [xwiki:CT.How to do nested pages migration] to [xwiki:CT.Client Team.Confluence Importing.How to do nested pages migration.WebHome].
- O Converting [xwiki:CT.Wiki vs Nested pages] to [xwiki:CT.Client Team.Confluence Importing.How to do nested pages migration.Wiki vs Nested pages.WebHome].

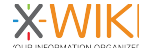

### **Confluence Import: enjoy the results**

#### Applications

- **ED** Dashboard **A**- Filter Streams Converter
- **GitHub Importer**
- **O** Help ▶ Nested Pages Migration
- $\blacksquare$  Sandbox
- + More applications

#### Navigation

- · CryptPad
- $\vee$  CT  $\sim$  Client Team v Confluence Importing > How to do nested pages migration . How to Import from Confluence to XWiki . How to organise your content · Knowledge management best practices > How-to articles > Meeting notes > Team life > Expertiments · GitHub Importer · Home > Imports
- > Nebulasio

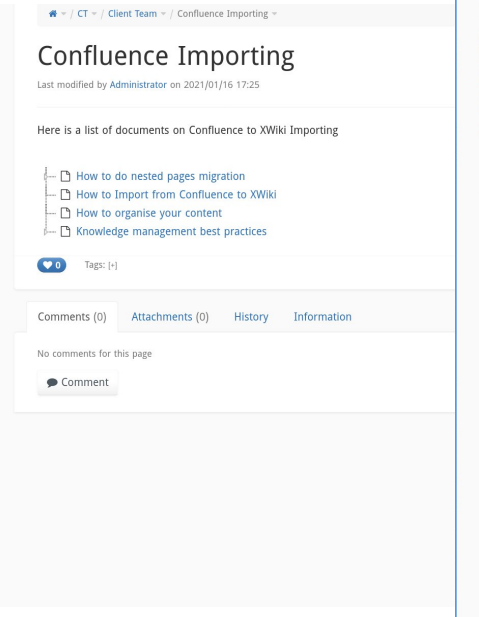

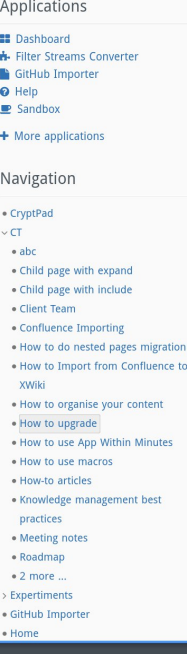

to

#### $\mathbf{A}$  = / CT = / How to upgrade

How to upgrade Last modified by Administrator on 2021/01/11 23:24

This document will explain how to prepare and perform an upgrade of a client project. Note that I would really like to emphasize the fact that we're talking about a project upgrade and not an installation upgrade, meaning that the purpose of an upgrade should not be seen as upgrading the installation of the client (his wiki) but of the whole

Note that, although this topic has been addressed by How to migrate XWiki Enterprise and How to migrate XWiki Enterprise Manager, this document differentiates in the fact that it focuses on the upgrade as a project upgrade, not as an installation upgrade, and describes how to analyze an upgrade and perform it from the sources point of view rather than from a "do it and fix any visible bugs" perspective. Those 2 documents remain interesting lectures, for the "install and test" phase of the upgrade, which you will find below.

#### An upgrade must always be reproducible.

This means that any point during the upgrade process you need to be able to do again what you've just done (be it on dev, staging or production), 100 times even, with the same result, and you should even be able to write instructions so that somebody else can do it following your instructions, and the result is the same.

In particular, this means that you need to keep track of everything that you've done:

- · what did you upgrade? (which version, which installation, was it custom, etc)
- . war that you installed. If they're not standard platform wars, they'd better be somewhere online (in the svn of the project, as a build or as a xar) not on your own machine
- . modifications that you've done in the configuration files of this war
- . any jars / skins/ templates, etc that you installed / replaced in the war. These also better be somewhere online, don't add jars built on your own machine!
- \* xars that you imported. If they're not standard platform xars, they'd better be somewhere online (in the swn of the project, as a build or as a xar) not on your own machine
- . pages that you've skipped from these xars
- . modifications that you've made in the settings / preferences of the xars
- . little code patches, modifications in wiki pages that you made because something was not working properly in order to hack fix it

#### This is not wasted time, it will transform later in upgrade instructions.

Procedure for using the Distribution Wizard is described in a separate procedurer, Please refer to it in addition to this document.

project: making sure that the build is up to date, all sources are in place, and most importantly, that the upgrade is reproducible.

 $\bullet$   $\circ$  Prepare the upgrade

Prepare the upgrade

Do your homework:

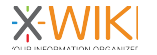

 $\blacktriangleright$  Edit  $\blacktriangleright$  + Create

## **Confluence Import: what about Macros ?**

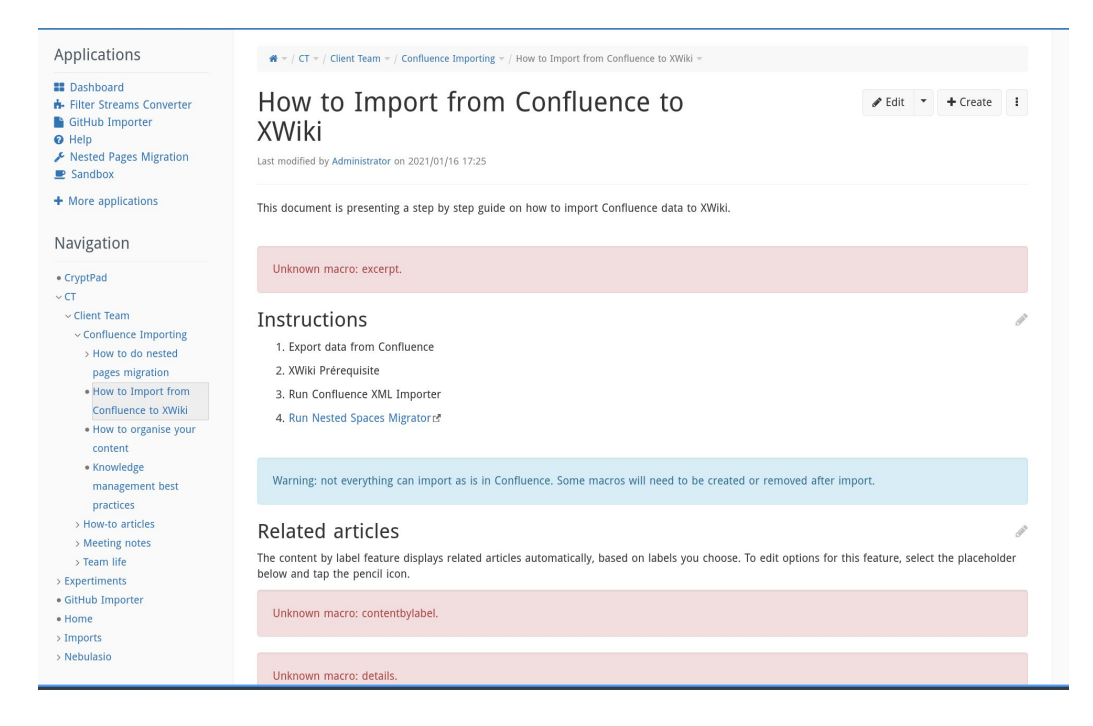

**What if you see red boxes ?**

**Confluence has a lot of macros, many are not supported**

**Some macros can be bridged to XWiki macros (need Wiki Macro development)**

**We are working on it. Some macros will be paying.**

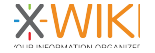

## **Confluence Import: what about Macros ?**

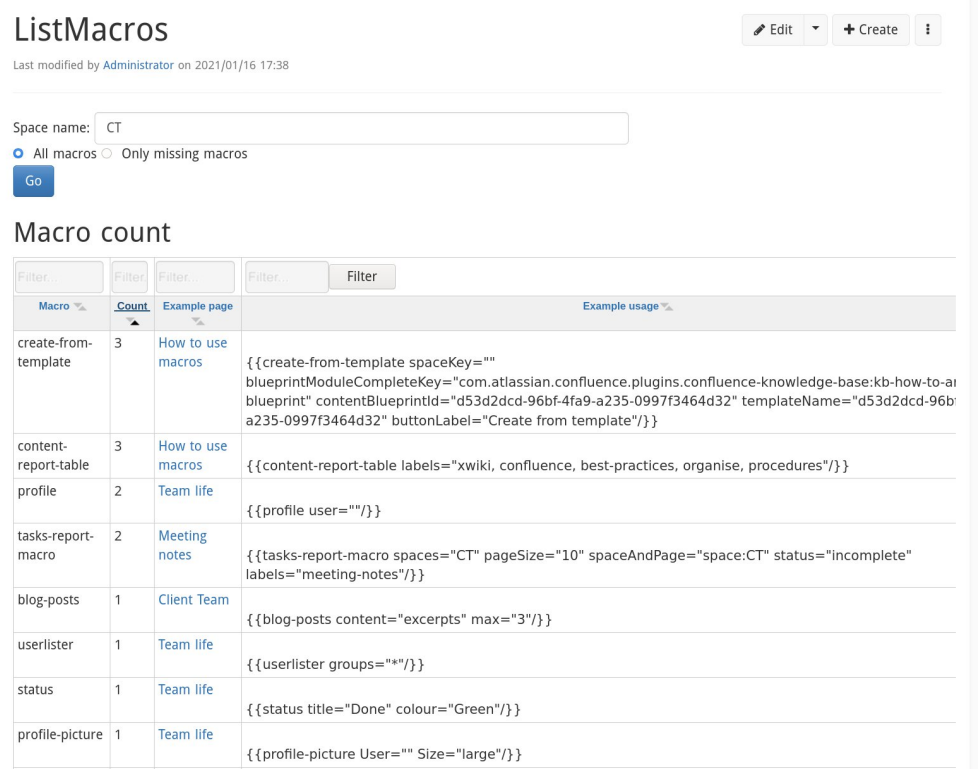

**We are building a tool to list which macros are being used**

**Contact us if you want to check which are the macros used in your instance, and help us decide which macros are more important**

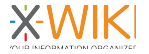

## **Confluence: a work in progress**

- **Import more content**
	- **PR by contributor for comments / labels**
- **Support more macros of Confluence**
- **Maintain importer for future Confluence evolution (Cloud & On-premise). Confluence export format is not officially documented**

**If your company wants to migrate, sponsoring the work is possible**

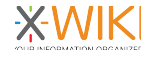

### **Conclusion**

## **Conclusion**

- **Many tools available for importing content in XWiki**
- **Many of these tools have been build during service missions from XWiki SAS for clients. Thanks for the support.**
- **Thanks to the contributors who are reporting issues and also wrote code**
- **These tools will improve and in particular the Confluence one, with more users coming to XWiki**

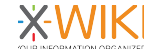

# THANK YOU

**Talk build with Open Source:**

- **Operating System: QubesOS / Fedora**
- **Presentation software: CryptPad OnlyOffice Slides (alpha)**
- **Screenshots: Shotwell**
- **Recording: Open Broadcasting Software**
- **XWiki and XWiki Extensions !**

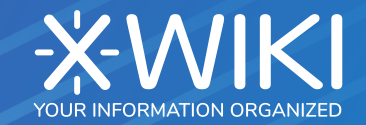